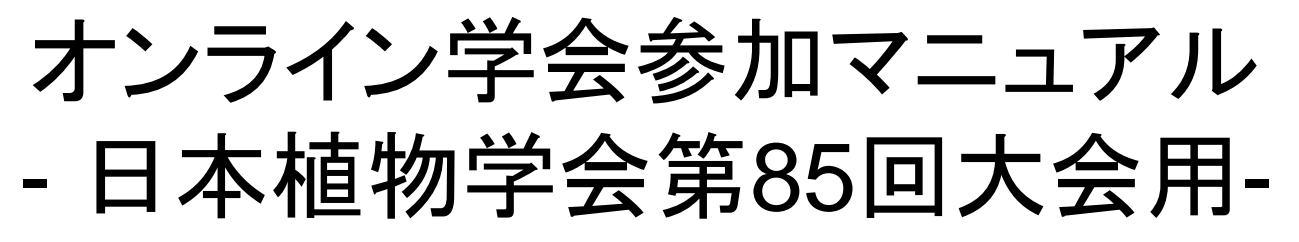

Ver. 20210909

禁止事項: 全ての発表は発表者に著作権があります。未発表データも含まれるため、 録画・撮影・スクリーンショットなどによる保存は一律禁止とします(学会運営側で実施 記録のために録画することはありますが、公開はしません。ご理解ください)。

目次

1

- 事前準備(P2~P5)
- **□ 参加方法(P6~P9)**

口頭発表(P10~P14)

- 座長・オーガナイザーへの留意事項(P15~P16)
- **ロ** ポスター発表(P17~P18)
- **□ 企業展示(P19)**
- ダイバーシティ推進セミナー・学会受賞式など(P20)
- シニアの会 兼 懇親会(P21)
- 公開講演会(P22)

#### 事前準備-1. 推奨PC環境

以下の機材・環境があると、スムーズな学会参加が可能です。 端末(インターネット接続が可能なPCやスマートフォン、タブレッ トなど。必須)

 ネットワーク(有線LAN、あるいは安定したWi-Fiの利用を推奨) ヘッドセット・マイク付きイヤフォンなど(特に発表者は推奨) カメラ機能(必須ではありませんが、発表時はカメラON推奨)

#### また、**Zoom**アプリのインストールをしておくと、スムーズな参加が 可能です。

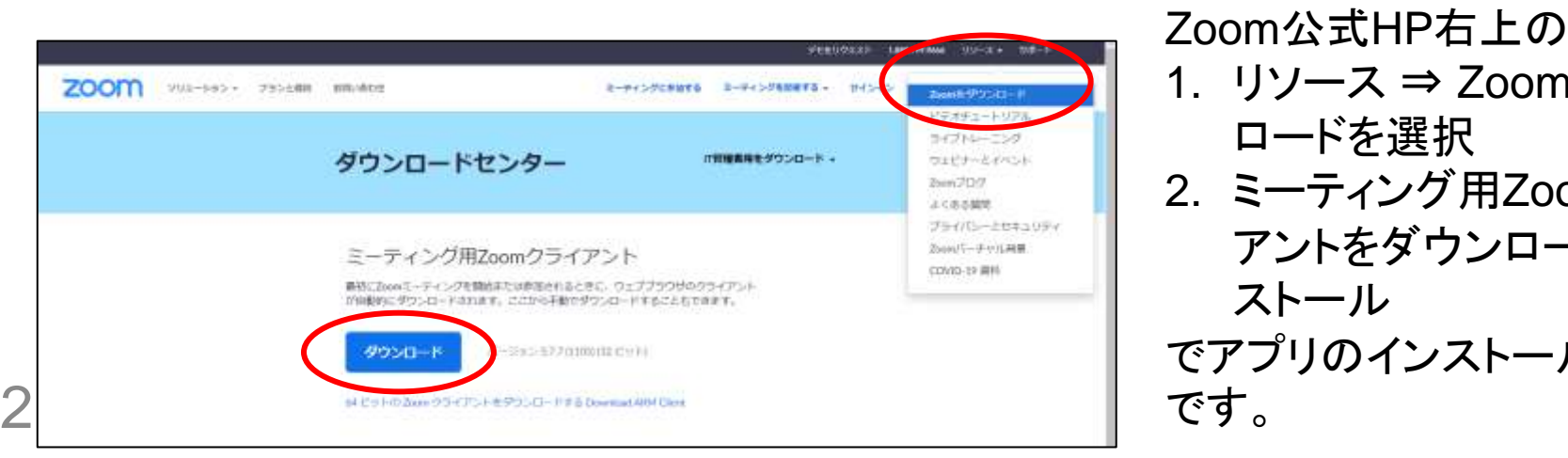

1. リソース ⇒ Zoomをダウン ロードを選択 2. ミーティング用Zoomクライ アントをダウンロード・イン ストール でアプリのインストールが可能

## 事前準備-2. 無料Zoomアカウントの作成

Zoomアカウント無しでも大会への参加は問題ありませんが、

- 無料のZoomアプリをインストールし、
- ⚫ あらかじめ作成したZoomアカウントにサインインしておくことで、
- Zoom入室時の名前・Eメールアドレスの入力が省略できます。

#### ZOOM公式ページのサインアップから進むことで、アカウントが無料で作成できます。

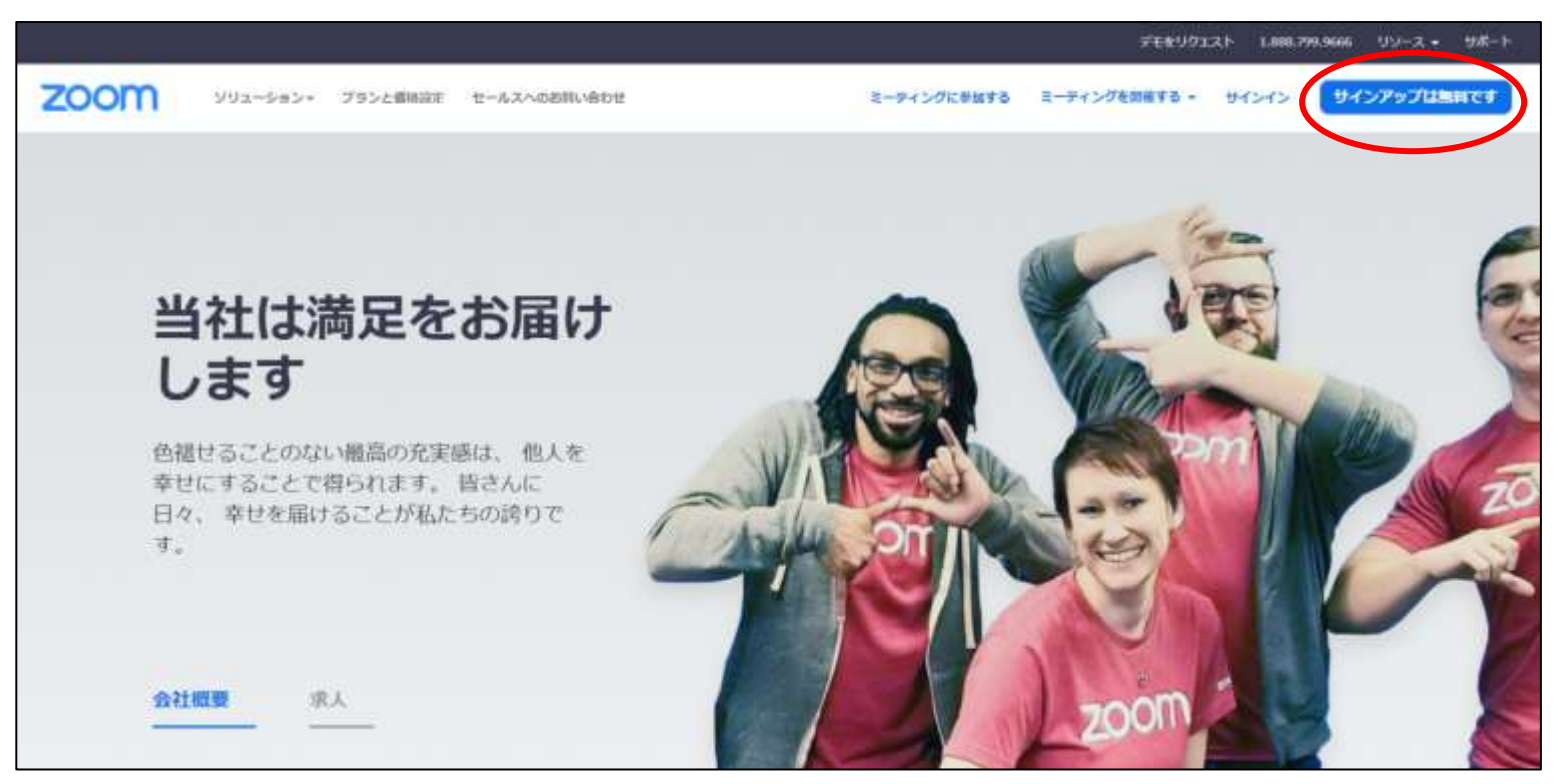

## 事前準備-3. オンライン学会参加時の設定

#### 学会参加時は、

- ⚫ 基本的にミュートで、カメラOFFの設定でお願いします。
- 座長から指名されて、口頭発表や口頭質問を行う時のみ、 一時的にミュートを解除してご発言ください(カメラは任意)。

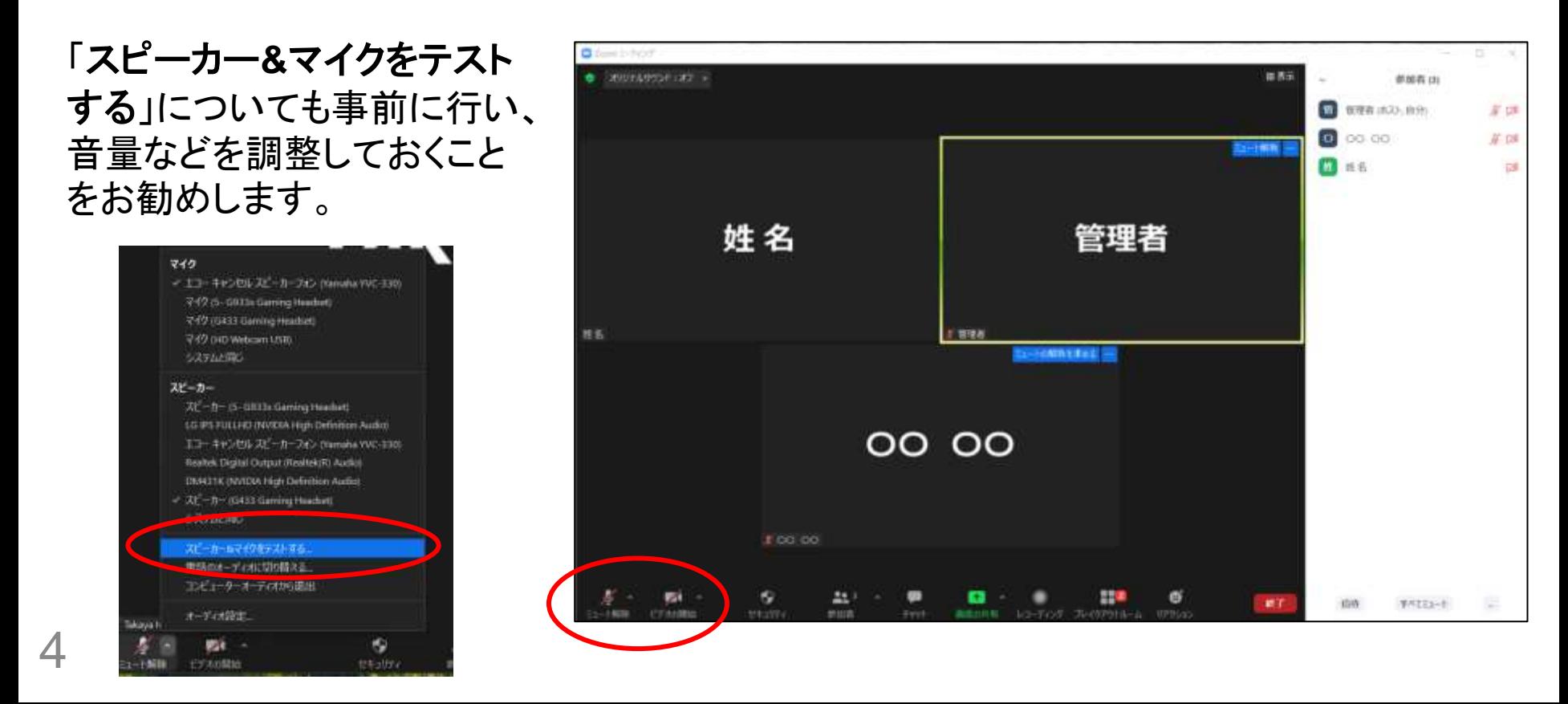

## 事前準備-4. オンライン学会参加時の設定

- ⚫ スピーカー&マイクのテスト方法は、 <https://bit.ly/3n4avok>
- ビデオのテスト方法は、 <https://bit.ly/38FYY65>

に詳細があります(どちらも短縮URLですが、リンク先はZoomの 公式ページです)。

事前にテストをしておいて頂けると、スムーズな学会参加が可能 になると思います。

## 参加方法-1. プログラムとZoomルームの対応

本大会では、Zoomのミーティングルームの中に、 ● 各会場番号に対応した「ブレイクアウトルーム」 を作成し、ほとんどのプログラムをその中で実施します。 ※ 各会場とZoomミーティングルームの対応関係については、 **ORSAM Portal** ( <https://bsj2021-orsam-portals.jp/> )をご参照く ださい。

(例外1) ORSAM Portalを利用しての実施

⚫ 一般ポスター発表と高校生ポスター発表(ただし、コアタイ ムはZoomミーティング内のブレイクアウトルームで発表) (例外2) Zoomウェビナー形式で実施

- 19日昼のダイバーシティ推進セミナー
- 19日午後の学会授賞式・受賞公演・名誉会員称号授与式
- 20日午後の公開シンポジウム

## 参加方法-2. ORSAM Portalの利用

● 本大会では、ORSAM Portal(https://bsj2021-orsamportals.jp/ [\)というシステムを使って、大会期間中の情報](https://bsj2021-orsam-portals.jp/)を集約 して表示します。ページ内のリンクから各Zoom会場へ移動でき るほか、各発表ページでチャットでの質疑応答も可能です。

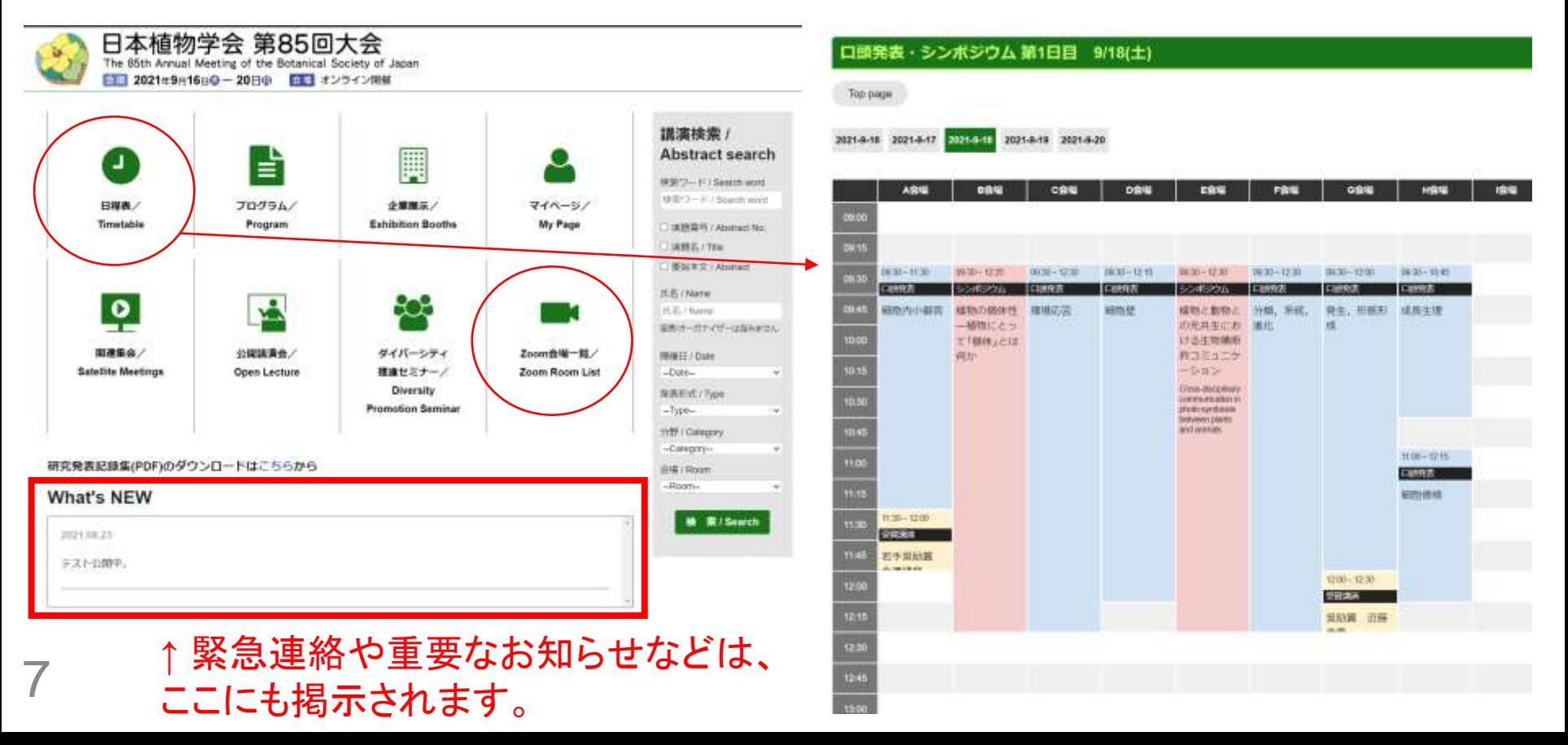

## 参加方法-3. ブレイクアウトルームへの入室

各会場のブレイクアウトルームに直接アクセスすることはできませ ん。最初にZoomミーティングルームに参加すると、基本Roomに 入室します。その後、ブレイクアウトルームから行きたい会場を選 んで参加を選択することで、各会場へアクセスすることができます。

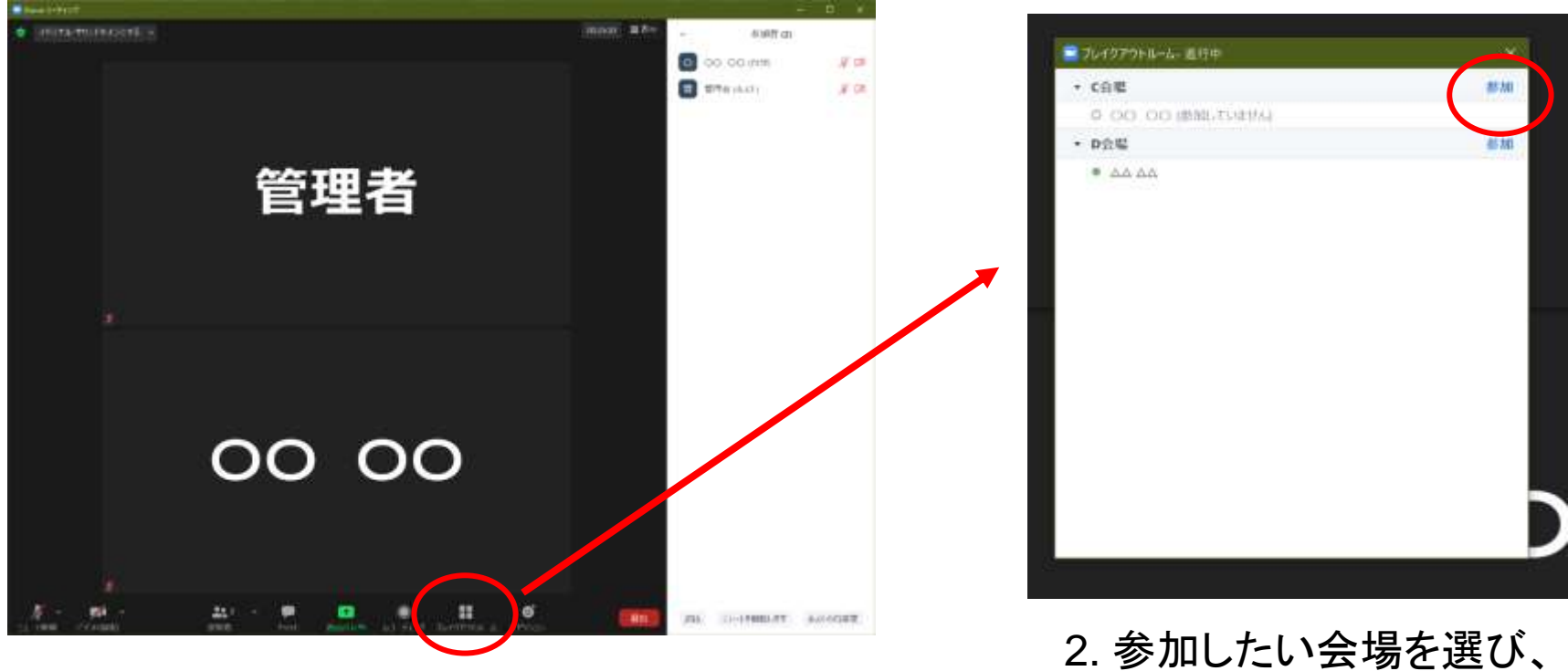

1. 右下の「ブレイクアウトルーム」をクリック 8

「参加ボタン」をクリック

## 参加方法-4. ブレイクアウトルーム間の移動

● ブレイクアウトルームに入室後でも、下のブレイクアウトルーム をクリックすると、他の部屋の人数を確認できます。その上で、 参加をクリックすると、退室せずに直接移動が可能です。

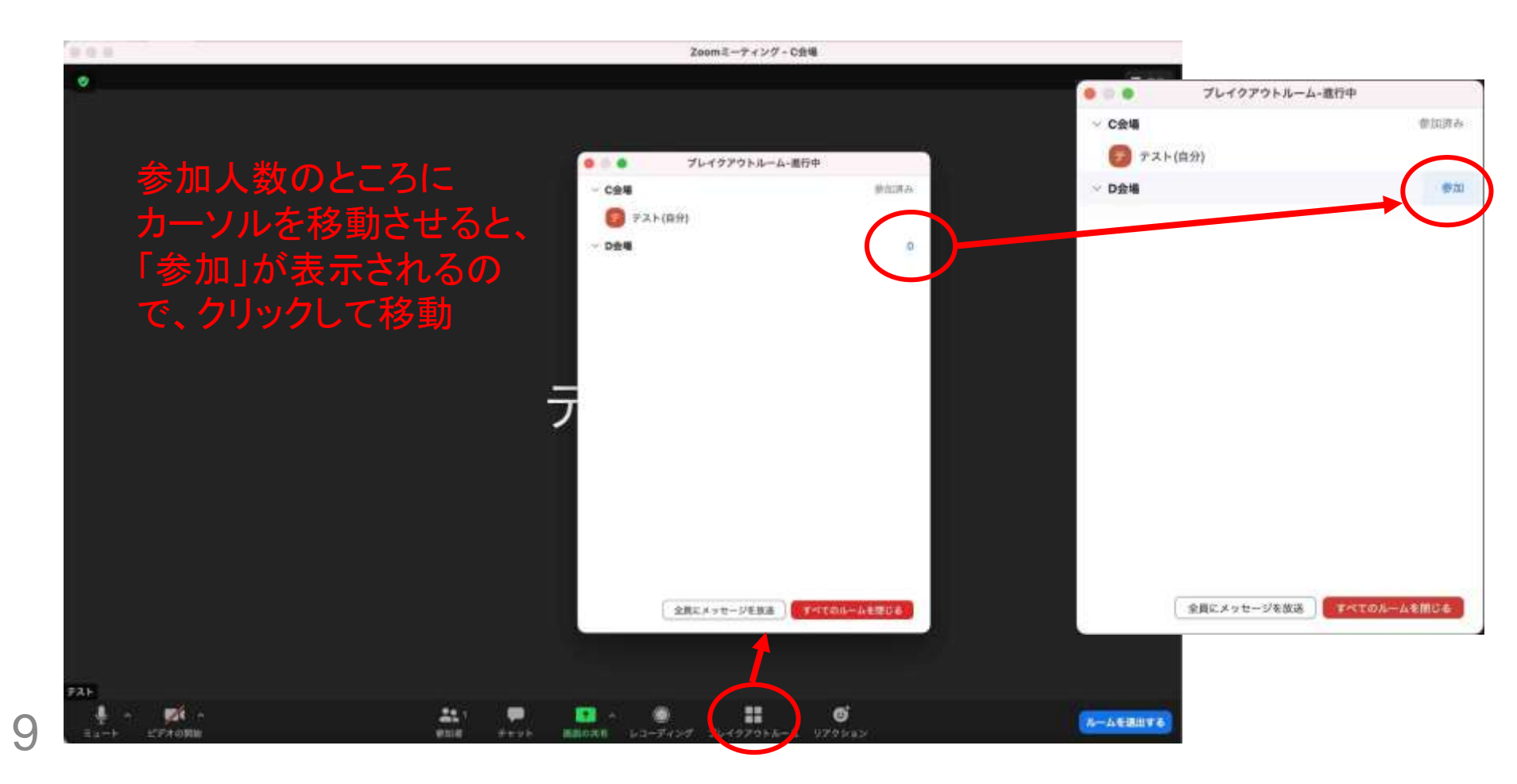

# 参加方法-5. ブレイクアウトルームからの退出

- ⚫ 同じZoomミーティングルーム内の別会場へ移動したい場合は、 前頁の方法で直接移動するか、ブレイクアウトルームを退室し、 別会場のブレイクアウトルームを選択して移動してください。
- 別のZoomミーティングルームの会場へ(例えば、A会場からH 会場へ)移動したい場合、ミーティングを退出して、新たなミー ティングに参加し直す必要があります。

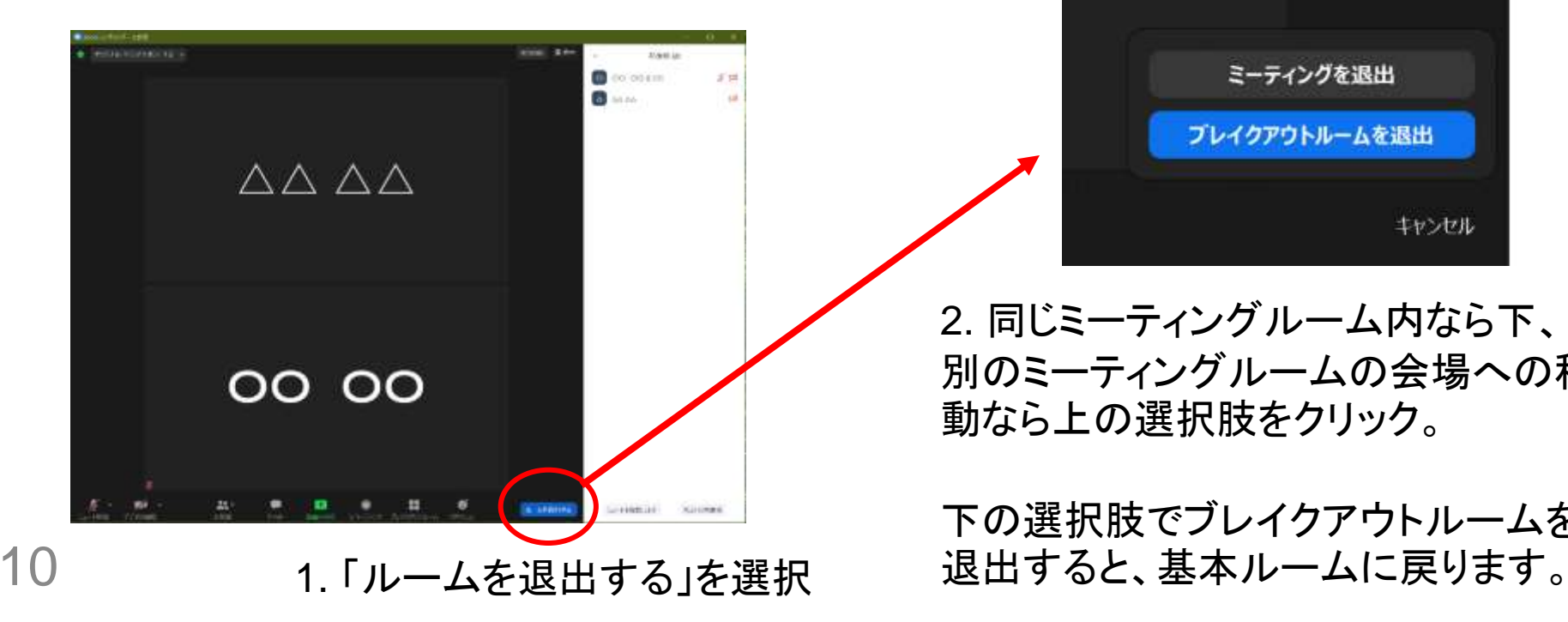

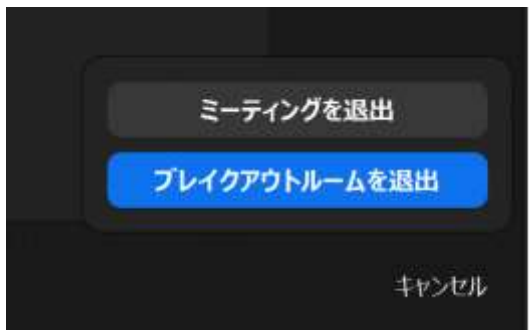

2. 同じミーティングルーム内なら下、 別のミーティングルームの会場への移 動なら上の選択肢をクリック。

下の選択肢でブレイクアウトルームを

#### 口頭発表・シンポジウム-1. 視聴者

- ⚫ 登録したフルネームで参加し、「ミュート かつ カメラ**OFF**」
- 質問時は、まず右下のリアクションから「手を挙げる」を選択し てください。座長から指名を受ければ、ミュートを解除して口頭 での質問をお願いします(カメラは任意)。
- 時間があれば、チャットへ書き込まれた質問も読み上げます。 ⚫ 時間外の質問などは、 ORSAM Portalをご利用ください。

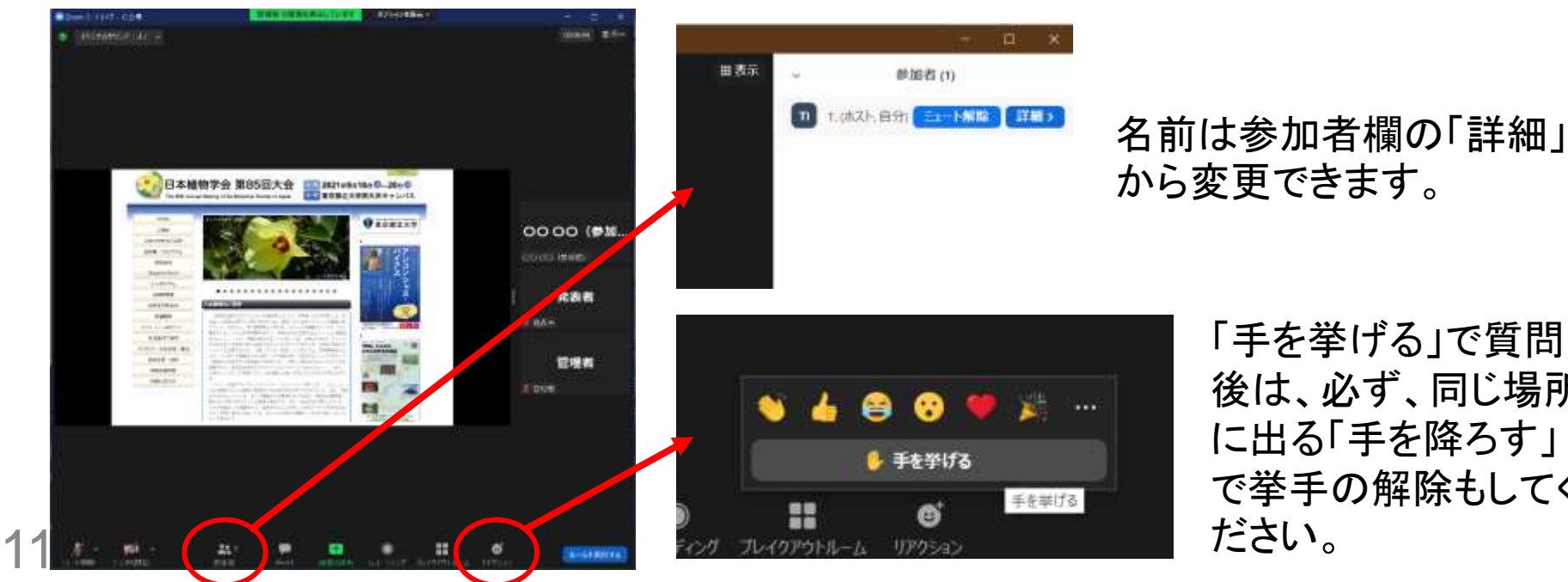

「手を挙げる」で質問 後は、必ず、同じ場所 に出る「手を降ろす」 で挙手の解除もしてく

#### 口頭発表・シンポジウム-2. 発表者の準備1

- ⚫ 自身の発表開始時間の**10**分前には、発表会場のブレイクア ウトルームに必ず参加しておいてください。
- ⚫ 発表時間以外は、視聴者と同じで、「ミュート かつ カメラ**OFF**」 でお願いします。
- 事前に名前を**登録時のフルネーム**に変更した上で、音声に問 題がないか、「スピーカー&マイクをテストする」でチェックして おいてください。
- 発表用のパワーポイントファイルは開いた状態で待機をお願 いします。
- 発表の順番が来ましたら、座長から呼びかけを行います。 何 かトラブルがあった場合には、「管理者」あるいは「タイムキー 12 パー」という表示の参加者へチャットでお知らせください。

#### 口頭発表・シンポジウム-3. 発表者の準備2

- 参加者は表示をギャラリービューにして、タイムキーパーの画 面をピンで留める設定にしておいてください。
- 発表者は1鈴、2鈴、3鈴のタイミングを把握して発表することを 心がけてください。
- タイムキーパー画面に現在進行中の演題番号が表示されてい ます。

タイムキーパー画面のこちら

画面右上「表示」をクリック 「ギャラリー」を選択

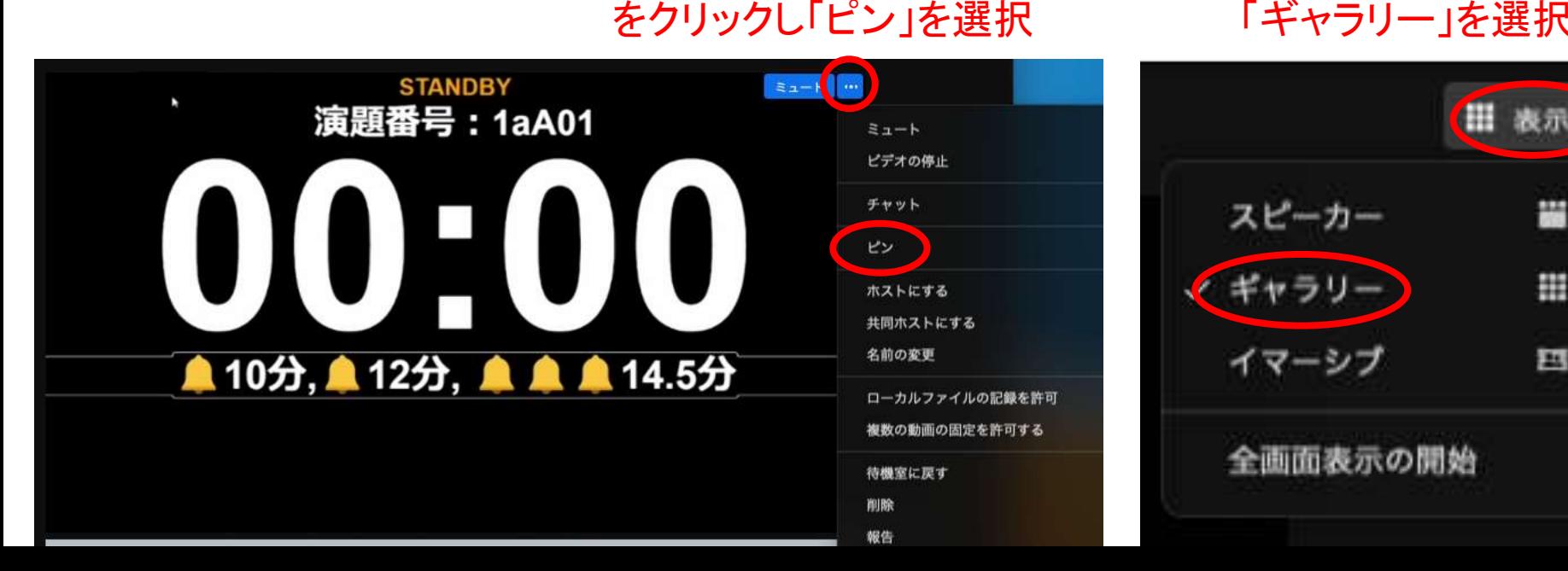

## 口頭発表・シンポジウム-4. スライドの共有

- 座長から呼びかけがありましたら、ミュートを解除し(カメラは任 意ですが、発表者はビデオONを推奨)、発表用パワーポイント ファイルの共有を行ってください。
- ⚫ 共有がうまくいっているかは座長が確認し、問題なければ「共有、 大丈夫です」と答えますので、そこから発表を開始してください。

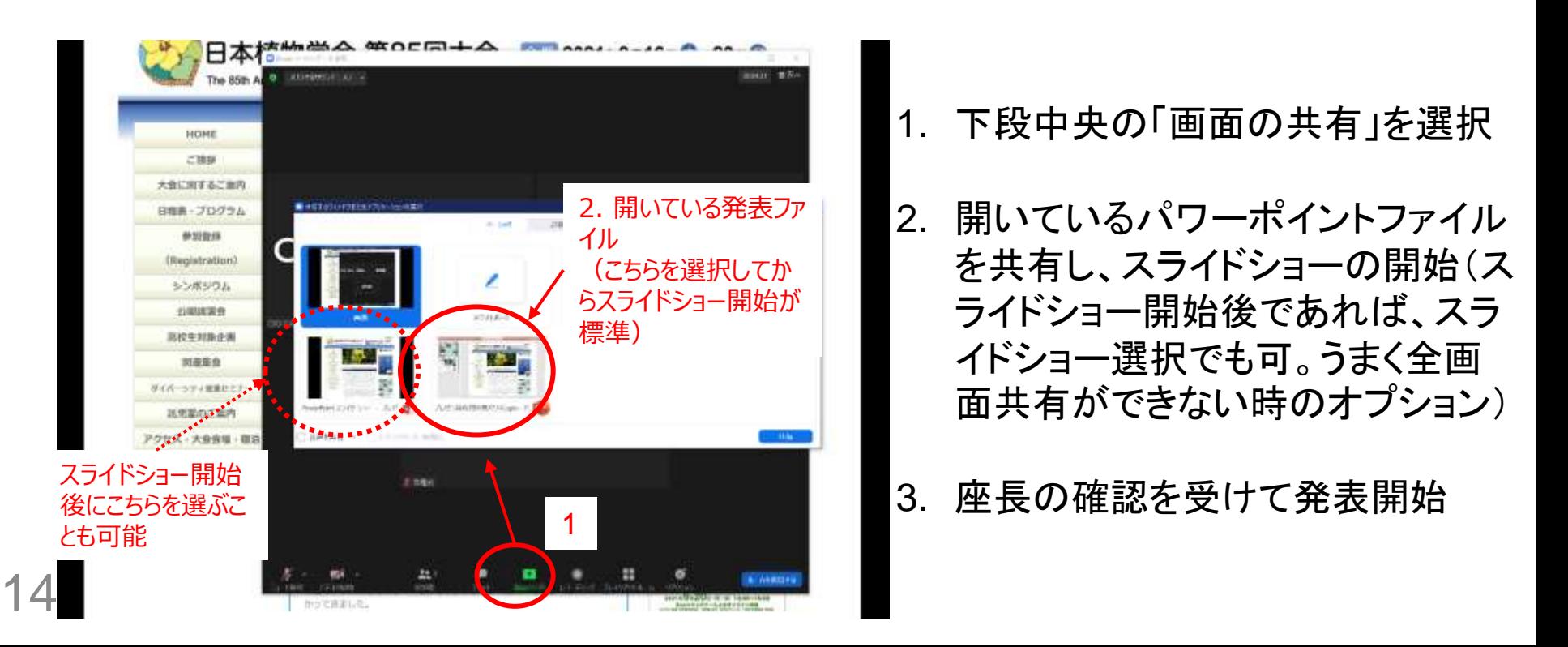

## 口頭発表・シンポジウム-5. 時間の管理

- ⚫ 一般口頭発表の場合、タイムキーパーのベルは、**10**分で**1**鈴、 **12**分で**2**鈴、**14**分**30**秒で**3**鈴が鳴ります。**3**鈴後は、速やかに 次の演者へと交代してください。シンポジウムは、会場によって 鈴の時間が異なりますのでご注意ください。
- 質問は、挙手からの口頭質問を優先して座長が指名します。
- ⚫ 時間外の質問が**ORSAM Portal**のページに書き込まれた場 合、可能な範囲でご対応頂けましたら幸いです。

a consideration and

*<u>ANTICOLOGY</u>* 

イチ空の新しまプロトプリコンからのALSANは同じまけられ

Annual Communication (ALL when the

123329-028

whether theme and completed to a

market,

Sheres the C. Sin, Mile

Which a W. Path Street County

Abstract search

O annulle

コスント機関を使って

**FORVERROOM/REPORTS** 

プラウサの基準ポタンをクリッカすると VICENT STEPHENSON

■ 精神病の経験へも理解されますことの

**WEIGHT** 

![](_page_14_Picture_4.jpeg)

![](_page_14_Figure_5.jpeg)

## 座長・オーガナイザー向けの留意事項-1

- タイムキーパーをピンで留めておき、時間枠通りの運営を心が けてください。
- 座長・オーガナイザーはビデオON、発表者もビデオON推奨で お願いします。
- 座長・オーガナイザー・発表者以外はミュート・ビデオOFF、質 問時のみマイクON(ビデオON可)での会議参加を最初に通知 してください。
- アカウント責任者(ホスト)が、座長やオーガナイザーを入室後 に共同ホストに設定します。万が一、アカウント責任者のネット がダウンした場合、ホストが自動的に委譲されますので、一時 的なアカウント管理をお願いします(アカウント責任者が復帰後 は、自動的にホスト権限が戻ります)。

## 座長・オーガナイザー向けの留意事項-2

- 質問時には、Zoomの挙手機能で手を挙げてもらってください。 手を挙げたのが早い人ほど、参加者リストの上にソートされる ので、上から順番に指名してください。
- 質問者がミュートを解除していない場合、本人に声がけするか、 共同ホスト権限でミュートを解除してください。 ■ 質問終了後、挙手機能の解除やミュートの再設定を忘れている 質問者がいる場合、共同ホスト権限で適切な設定に戻してくだ さい。
- ブレイクアウトルーム間の移動など、事前にマニュアルをよく読 んでください。リハーサルで実際に試すことができます。

## ポスター発表-1

- ⚫ コアタイムにおけるZoomブレイクアウトルームでの発表のみ、 Zoomで行います(それ以外の時間は Portal ORSAM)。
- ⚫ 一般は、9月16日の13:00~15:00に奇数番号のポスター、 15:00~17:00に偶数番号のポスターのコアタイムポスター発表 を行います。
- ⚫ 高校生ポスターは、9月20日の10:30~12:00に行います。
- 自分がどのZoomミーティングルーム内に割り当てられているか は、別紙の対応表をご参照ください。

![](_page_17_Picture_100.jpeg)

- 各Zoomミーティング会場では、左のようにポスター発 表番号に対応したブレイクアウトルームを作成します。
- 自身の発表番号のブレイクアウトルームに参加し、コ アタイム中は待機するようにしてください。参加者が来 れば、口頭発表と同じ要領で画面を共有し、コアタイ ムの発表をお願いします(発表方法は自由)。 <sup>18</sup>

# ポスター発表-2

- ⚫ ORSAM Portalの使用方 法については、ポータル サイト使い方マニュアル ( [http://bsj.or.jp/bsj85/pr](http://bsj.or.jp/bsj85/program.html) ogram.html )をご参照く ださい。
- ポータルサイトは、大会 期間中、常にopenですの で、コアタイム時間外での 質疑応答にお使いくださ い。
- 19 ⚫ コアタイム発表の宣伝や 連絡などにお使い頂いて も構いません。

![](_page_18_Picture_70.jpeg)

#### 企業展示

- ⚫ 企業展示の運営も、Zoomブレイクアウトルームと ORSAM Portalの組み合わせで行います。
- ⚫ ポスター発表とは異なり、Zoomブレイクアウトルームの開催時 間・方法は、各出展企業にお任せしています。
- ⚫ 詳細については、ORSAM Portalの各ページをご確認ください。
- 予約することで、個別面談が可能な場合もあります。

# ダイバーシティ推進セミナー、学会受賞式など

- 9月19日昼の「ダイバーシティ推進セミナー」 、午後の「学会受 賞式など」とについては、Zoomウェビナー形式で行います。
- パネリストの方々には数日前までに招待メールをお送りします ので、そちらからご参加ください。当日、ホスト操作で、視聴者 からパネリストへ変更することも可能です。
- それ以外の方は、視聴者としての 参加をお願いします。視聴者の場 合、声や顔を出すことはできません。 ⚫ チャット、あるいは挙手機能を使うこ とで、パネリスト側に呼びかけること ができます。挙手を受けてホストが 許可した場合には、ミュートを解除 しての発言が可能です。 <sub>21</sub> **) こく シ**ンプレ ロ ハ ^ ロ HL こ フ 。 かなりシンプルな画面となります。

![](_page_20_Picture_4.jpeg)

視聴者としての参加の場合、通常 のZoomミーティングと比較して、

## シニアの会 兼 懇親会について

- 9月19日午後の「学会受賞式・受賞講演・名誉会員称号受賞 式」終了後、別のZoomミーティングルームにて、「シニアの会 兼 懇親会 |をオンラインで開催します。
- 最初に乾杯の挨拶などがあった後は、多くのブレイクアウト ルームを作成し、参加者が自由に移動しながら歓談できる場 にします。
- 対面の懇親会と同じとはいきませんが、オンラインでもぜひ参 加者同士で交流して頂けましたら幸いです。
- Zoomミーティングルームは夜9時頃までは開いた状態にして おきます。多くの方のご参加をお待ちしております。

## 公開講演会

- ⚫ 9月20日 13:30~16:30の公開講演会 『植物』からみた日本の世界自然遺産 は、Zoomウェビナー の形式で行います。
- ⚫ パネリスト(講演者)の方々には数日前までに招待メールをお 送りしますので、そちらからご参加ください。当日、ホスト操作 で、視聴者からパネリストへ変更することも可能です。
- ⚫ 講演者以外の方は、視聴者としてご 参加ください。メイン会場への参加 者が定員の1000人を超えた場合は、 同じ内容を中継するサブ会場(500 人)へのアクセスをお願いいたします。

![](_page_22_Picture_4.jpeg)

視聴者としての参加の場合、通常 のZoomミーティングと比較して、 かなりシンプルな画面となります。